# კომპიუტერული უნარები**,**კომპიუტერის გამოყენება**,** შესავალი ინფორმაციულ ტექნოლოგიებში**. (**დასკვნითი გამოცდის ნიმუში**)**

#### **Question 1**

რა ფორმითაა წარმოდგენილი ინფორმაცია კომპიუტერში?

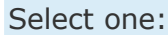

#### O a. ორობით კოდში;

- О b. ტექსტის სახით;
- Ō c. თვლის ათობით სისტემაში;
- O d. დაპროგრამების ენაზე;

### **Question 2**

ფანჯრის ელემენტი არის

Select one or more:

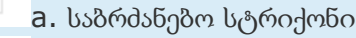

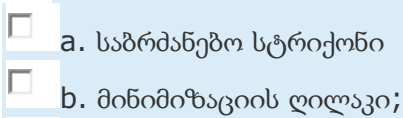

- Ē c. ფანჯრის დახურვის ღილაკი;
	- d. დრაივერი

П

### **Question 3**

კლავიშთა რომელი კომბინაციით შესრულდება ობიექტის კოპირება?

Select one:

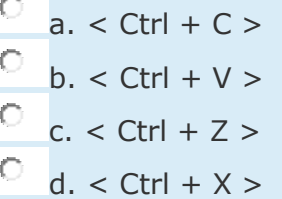

### **Question 4**

შეუსაბამეთ ბუფერიდან მონაცემების სხვადასხვა ფორმატით ჩასმის შესაძლობა:

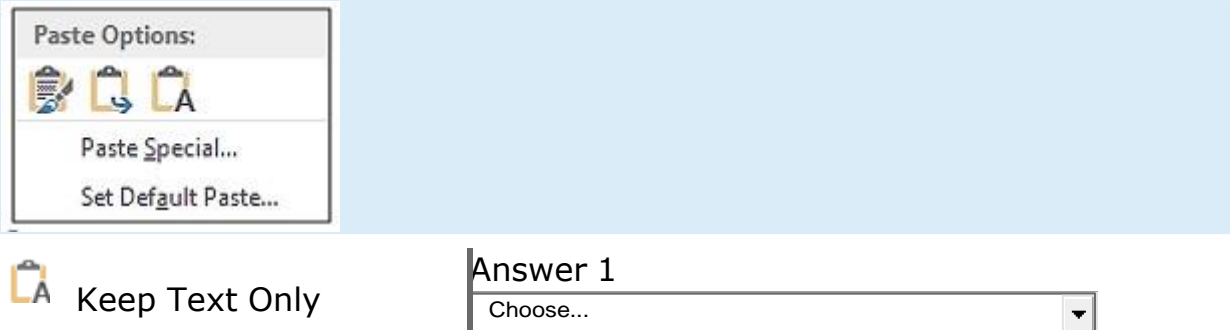

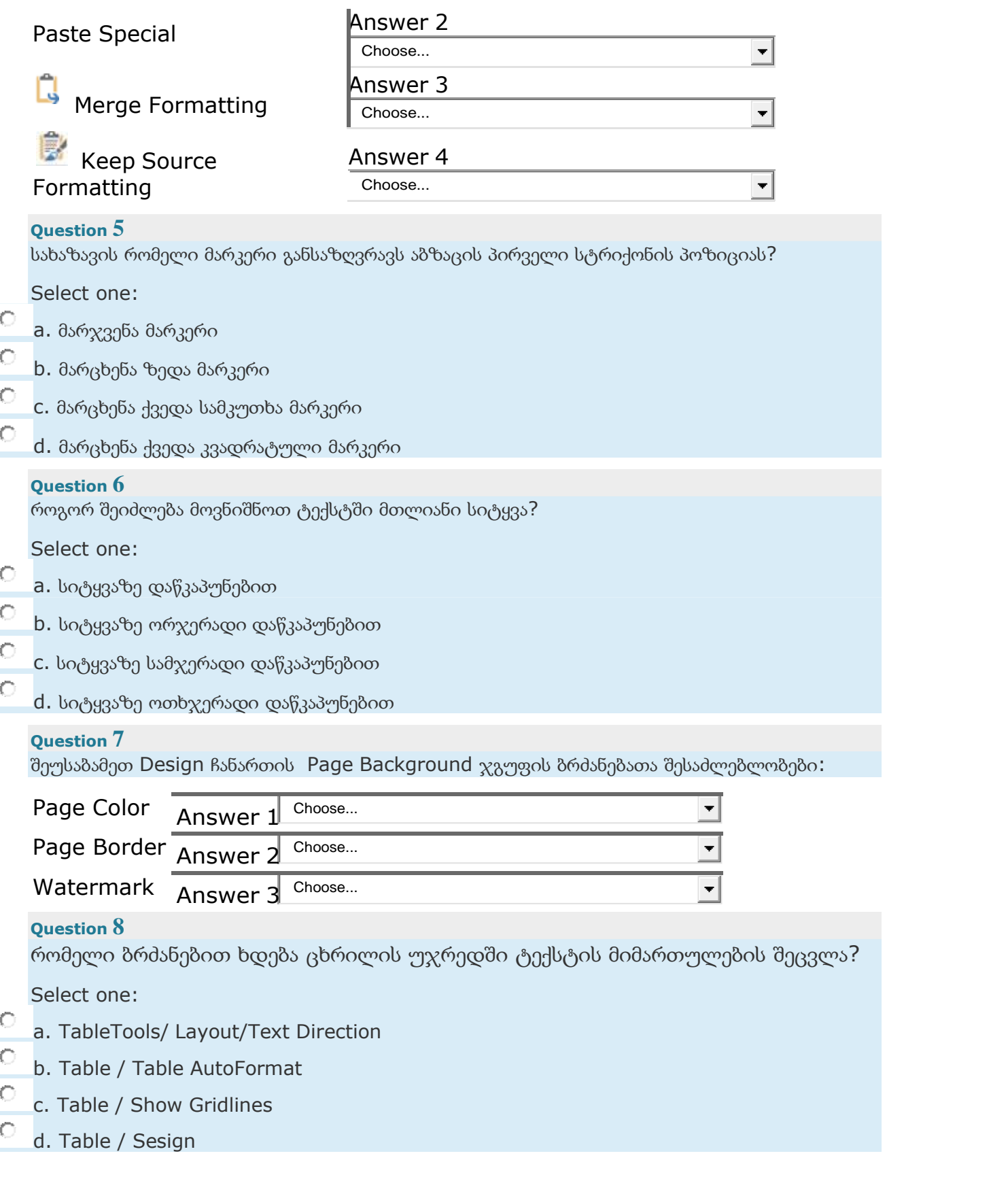

რომელი მოქმედება განისაზღვრება სურათზე მითითებული ბრძანებით:

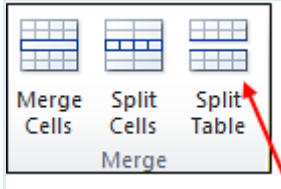

Select one:

 $\circ$ 

O

O

Ō

O

O

- a. გახლეჩს ცხრილს აქტიური ან მონიშნული უჯრედების ზედა საზღვარზე
- b. ცხრილის მონიშნული უჯრედების გაერთიანება ერთ უჯრედად
- c. ცხრილის უჯრედის დაყოფა რამდენიმე ნაწილად

d. იმ შემთხვევაში, თუ მოცემულ გვერდზე არ ეტევა, ცხრილი გაიხლიჩება და მისი ნაწილი გადავა შემდეგ გვერდზე

#### **Question 10**

დოკუმენტში გამოყენებული წყაროების სის ჩამონათვალის გასაკეთებლად უნდა შევასრულოთ ბრძანებათა მიმდევრობა

Select one:

- О a. References/ Table of Contents
- O b. File / AutoCorrect Options
	- c. References / Bibliography / Manage Sources
	- d. Insert/Text/ Add a Drop Cap

#### **Question 11**

შეუსაბამეთ ობიექტის ანიმაციის ვიზუალური ეფექტები:

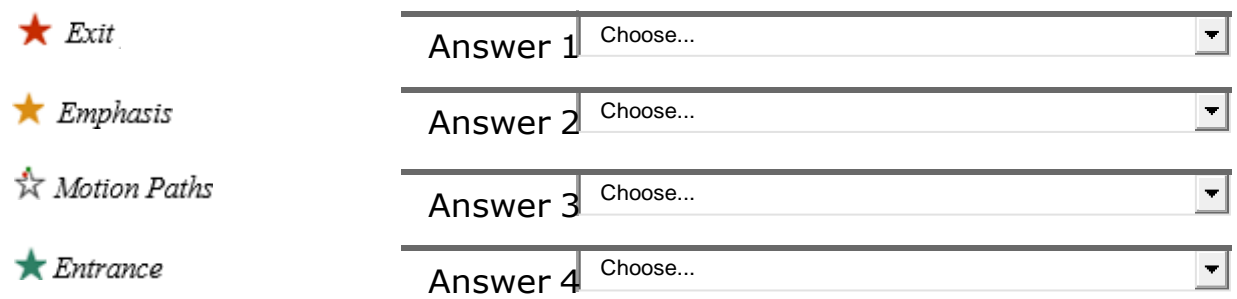

#### **Question 12**

რომელი მოქმედების შესრულებაა თუ საჭიროა დიზაინის თემის გამოყენება ერთი სლაიდისთვის

#### Select one:

O

a. თემების ბიბლიოთეკაში მაუსის მაჩვენებლით გავააქტიუროთ Browse for Themes ბრძანება;

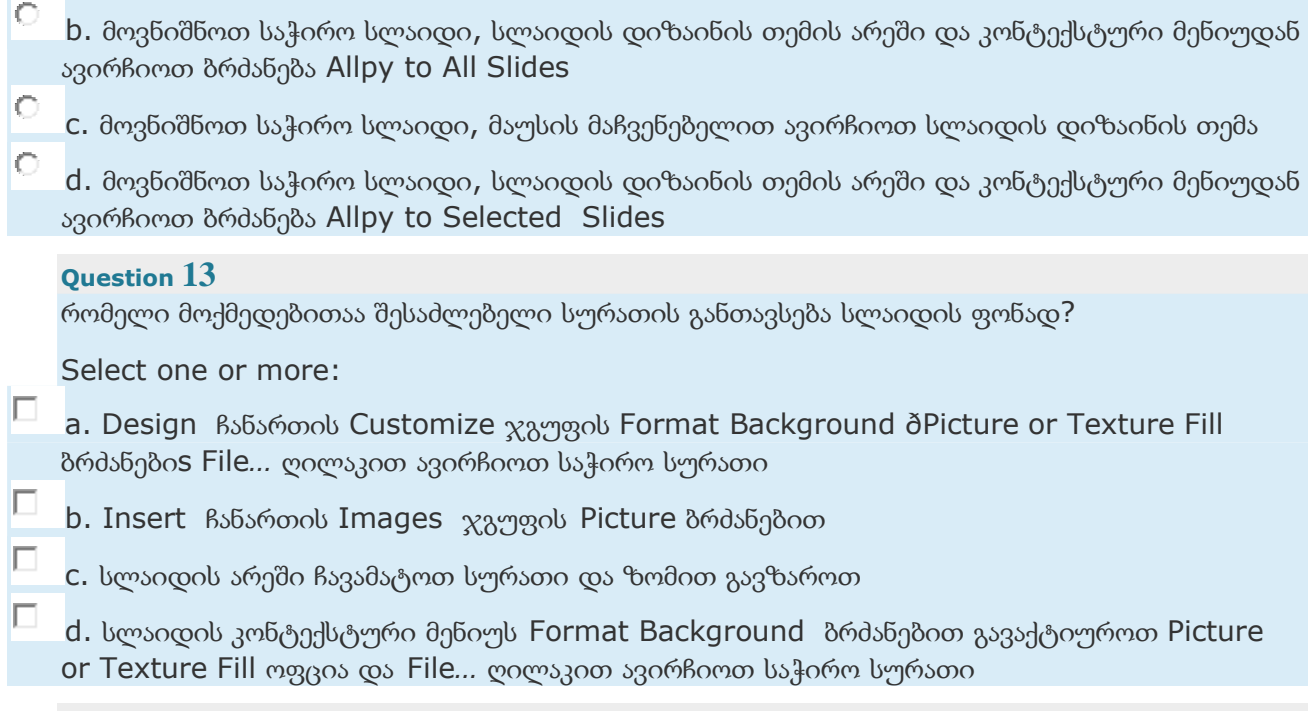

რა მოქმედების შესრულებაა შესაძლებელი მოცემული ფანჯრიდან?

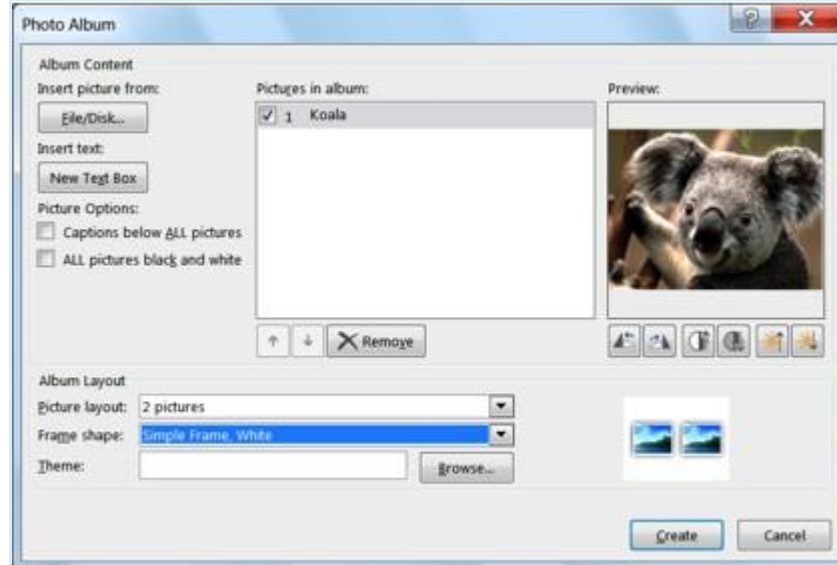

### Select one:

- $\circ$ 
	- a. მაკეტის შეცვლა
- $\circ$ b. სარეკლამო ბუკლეტის გაკეთებას
- $\circ$ c. ფოტო ალბომის შექმნა და რედაქტირება
- О d. სლაიდზე გრაფიკული ინფორმაციის დამატება

რომელი ბრძანებითაა შესაძლებელი პრეზენტაციის დოკუმენტში სტრიქონებს შორის ინტერვალის შეცვლა?

### Select one:

 $\circ$ 

Ō

О

О

- a. Home /Paragraph/ Aligment
- b. Home /Paragraph/Text Direction
- c. Home /Paragraph/Bullets and Numbering
- d. Home /Paragraph/Line Spacing

### **Question 16**

რა მოქმედების შესრულება შეიძლება მოცემული ფანჯრიდან?

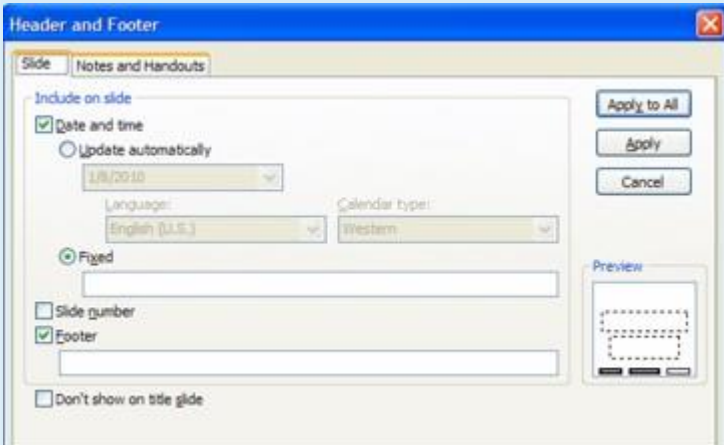

#### Select one:

- Ō a. ახალი სლაიდის დამატება
- Ō b. სლაიდის მარკირება
	- c. სლაიდებზე კოლონტიტულების ჩასმა
	- d. სლაიდის ჩვენების რეჟიმში გაშვება

### **Question 17**

O

О

ანიმაციური ეფექტის მქონე ობიექტები ინომრება. ნუმერაცია განსაზღვრავს ეფექტის ამოქმედების თანმიმდევრობას.

### Select one:

O True

О False

პრეზენტაციის ობიექტების რედაქტირებისას შეუძლებელია ობიექტის ანიმაციური ეფექტების შეცვლა და გაუქმება

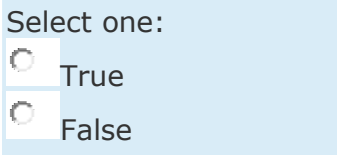

### **Question 19**

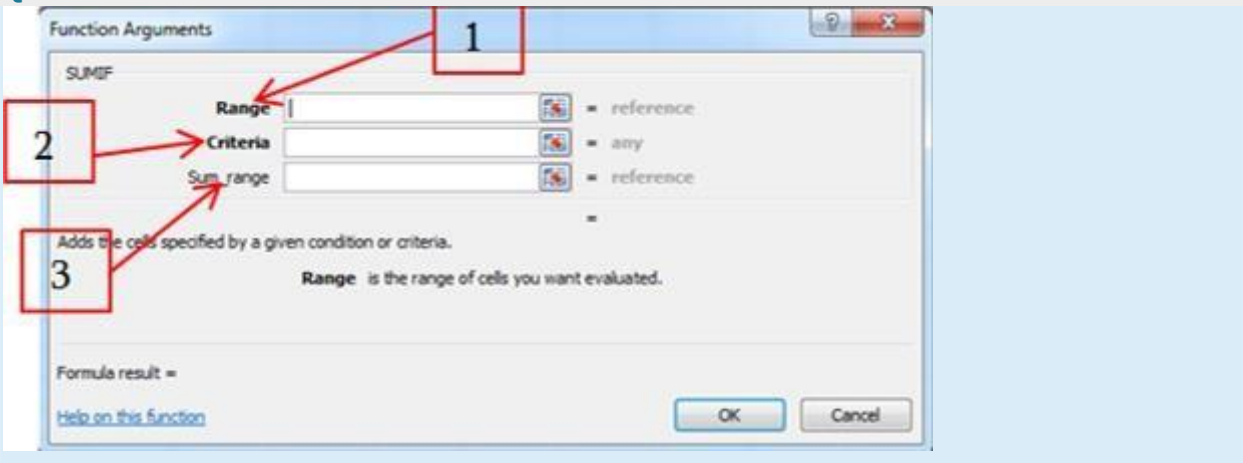

#### შეუსაბამეთ

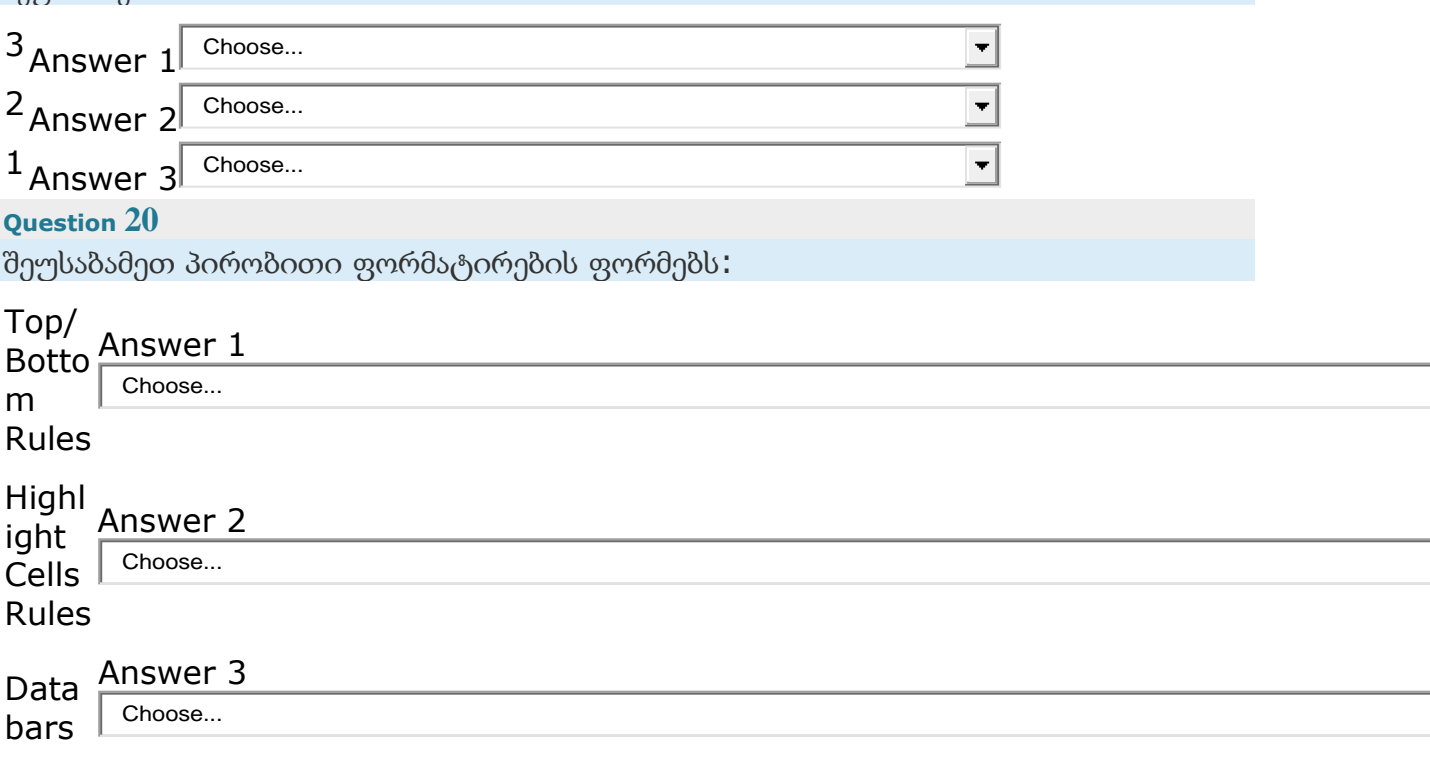

### **Question 21**

D1 უჯრაში შეტანილია ფუნქცია =SUM(A1,C3). რამდენი შესაკრებია ჩართული ფორმულაში?

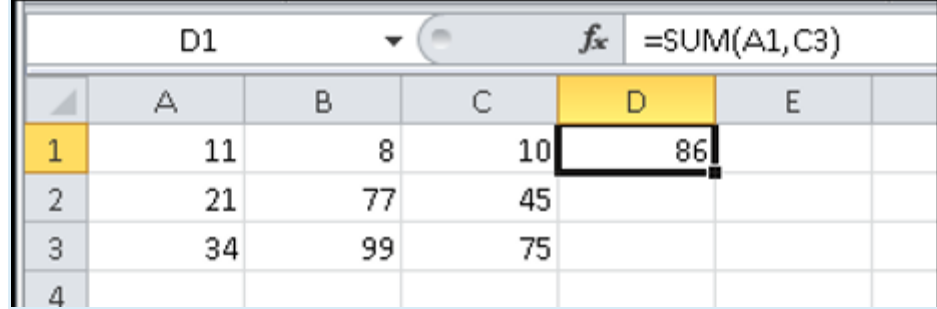

Select one:

- O a. 6 b. 2
- О
- c. 3
- d. 5

### **Question 22**

რისთვის გამოიყენება ფორმულის ზოლი/სტრიქონი (Formula Bar)?

Select one:

- О a. მონაცემთა კოპირებისათვის
- О. b. მონიშნულიუჯრის (უჯრათადიაპაზონის) შიგთავსის დათვალიერებისა და რედაქტირებისათვის
- О c. გრაფიკული ობიექტების ჩასასმელად
- O d. სწრაფი გაშვების პანელის სხვა ადგილზე გადატანისთვის

### **Question 23**

რომელ მოქმედებას ვერ გამოვიყენებთ სამუშაო ფურცლის გადასაადგილებლად?

Select one:

- Ō a. Home ჩანართის Cells ჯგუფის Format ღილაკისჩამონათვალიდან Move or Copy Sheet ბრძანება
- О. b. Home ჩანართის Clipboard ჯგუფის Cut ღილაკს
- c. ფურცლის დასახელების მაუსით გადატანას
- 0. d. ფურცლის დასახელების კონტექსტური მენიუს ბრძანებას Move or Copy...

### **Question 24**

როგორ დავუნიშნოთ მაგალითად E სვეტს სიგანე 30 ერთეული?

Select one:

- Ō a. მონიშნეთ სვეტი E და კონტექსტური მენიუდან შეასრულეთ ბრძანება Column Width*…*
- О b. გავწიოთ სახაზავი 30 ერთეულამდე

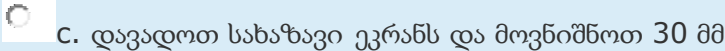

როგორ არის შესაძლებელი Sheet1, Sheet2 და Sheet3 გვერდებზე ერთდროულად შევიტანოთ მონაცემები:

Select one:

- Ō a. დავაყენოთ Control Panel / Region and Language
- О b. წინასწარ მონიშნეთ წიგნის შესაბამისი გვერდები
- O c. ასეთი რამ არ არის შესაძლებელი
- О d. შევიტანოთ ერთ გვერდზე და შემდეგ დავაკოპიროთ სხვა გვერდებზე

#### **Question 26**

რისთვისაა განკუთვნილი ფორმულების სტრიქონი?

Select one:

- О a. უჯრის დასაფორმატებლად
- b. უჯრათა დიაპაზონის მოსანიშნად
- c. ფორმულების ჩასაწერად
	- d. უჯრისთვის მისამართების მისანიჭებლად

### **Question 27**

О

#### რა მოქმედებას შეასრულებს მონიშნული ბრძანება?

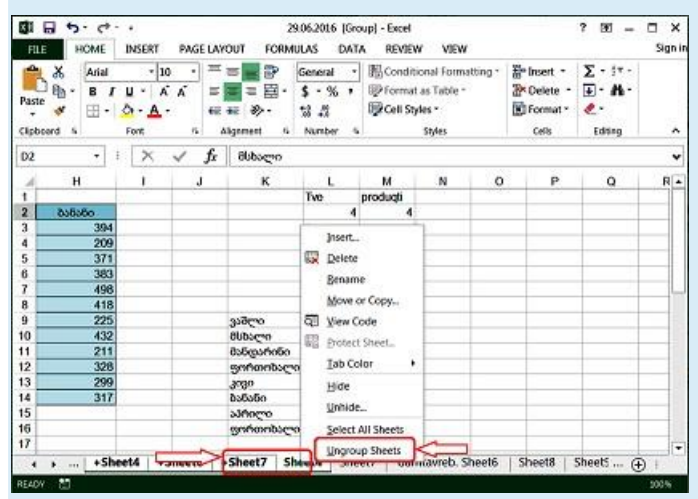

Select one:

C

C

O

- a. დაჯგუფებული გვერდების მონიშვნის მოხსნას (ისევ განაცალკავებს გვერდებს)
- b. გვერდის წაშლას ახალი გვერდის ჩამატებას
	- c. რიცხვითი მწკრივების ჩასმას მონიშნულ გვერდზე]

რა უნდა იყოს If ფუნქციის პირველი არგუმენტი?

Select one:

Ō

О

О

- a. პირობის ოპერატორი
- О b. არითმეტიკული ოპერატორი
	- c. ტექსტური ოპერატორი
	- d. მიმართვის ოპერატორი

### **Question 29**

ფორმულის კოპირებისას ან გადატანისას ამ ფორმულაში მონაწილე აბსოლუტური მისამართები

Select one:

- $\circ$ a. არ იცვლის თავის მნიშვნელობას
- О b. მხოლოდ ზოგერთ შემთხვევაში იცვლის მნიშვნელობას
- Ō c. არცერთი პასუხი არ არის სწორი
- Ō d. ავტომატურად იცვლის თავის მნიშვნელობას

#### **Question 30**

რომელი მსჯელობაა მცდარი ფორმულის ჩაწერის წესების ფორმულირებისას?

Select one:

- Ō a. ფორმულა შეიძლება შეიცავდეს ერთ ან რამდენიმე ფუნქციას
- O b. ფორმულის სიგრძე არ უნდა აღემატებოდეს 8192 სიმბოლოს
- О c. ფუნქციას არ შეიძლება ჰქონდეს 255-ზე მეტი არგუმენტი
- Ō d. თუ ფუნქცია არგუმენტს არ შეიცავს, მრგვალი ფრჩხილის () მითითება არ არის აუცილებელი

## **Question 31**

შეუსაბამეთ:

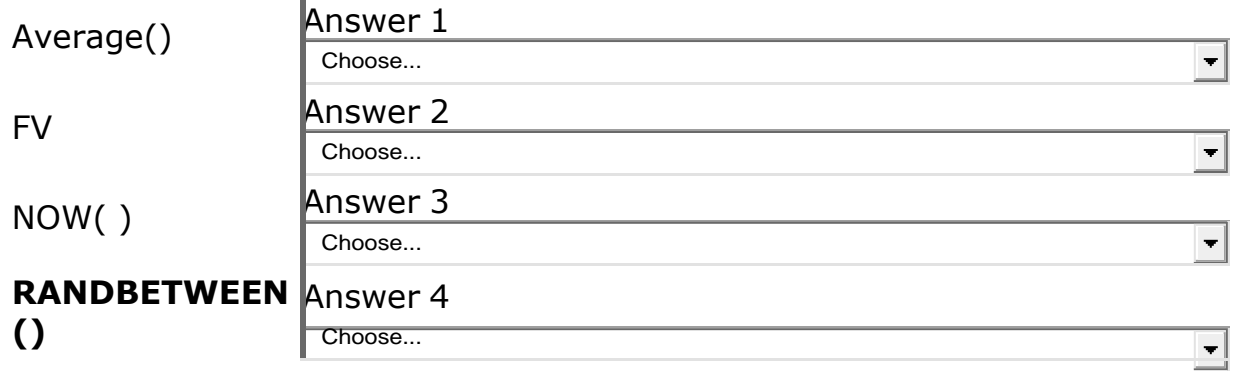

რა მოქმედებას ასრულებს მოცემული ბრძანება?

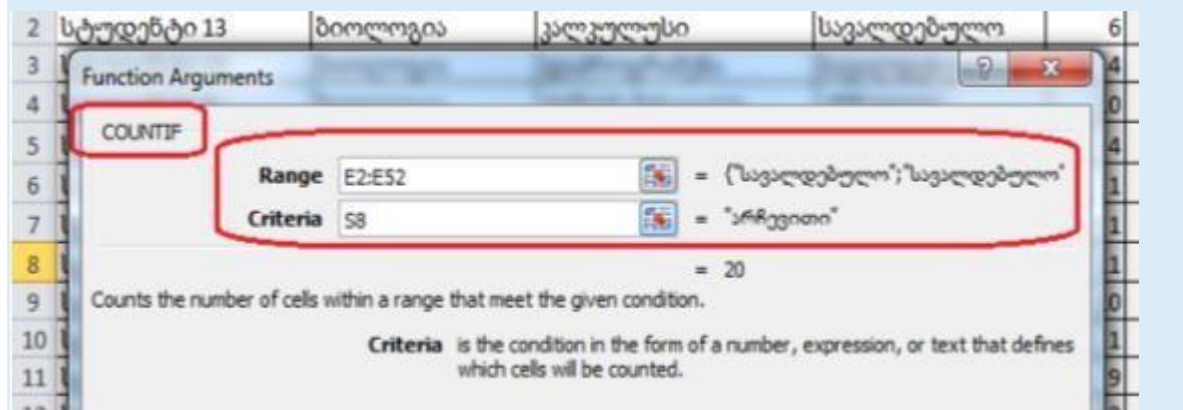

#### Select one:

- Ō a. გამოითვლის მონიშნულ დიაპაზონში ისეთი მონაცემების შემცველი უჯრების რაოდენობას, რომლებიც მოცემულ კრიტერიუმს აკმაყოფილებენ
- О. b. გამოითვლის მონიშნულ დიაპაზონში ისეთი მონაცემების შემცველი უჯრების საშუალოს, რომლებიც მოცემულ კრიტერიუმს აკმაყოფილებენ
	- c. გამოითვლის მონიშნულ დიაპაზონში ისეთი მონაცემების შემცველი უჯრების ჯამს, რომლებიც მოცემულ კრიტერიუმს აკმაყოფილებენ

#### **Question 33**

0

როგორ გამოიძახება მონაცემთა დახარისხების ბრძანება:

Select one:

- Ö a. Formula ჩანართი / Editing ჯგუფი /Sort&Filter
- b. Home ჩანართი / Editing ჯგუფი /Sort&Filter
- О c. Insertჩანართი / Editing ჯგუფი /Sort&Filter
- О d. Home ჩანართი /Aligment ჯგუფი /Sort&Filter

#### **Question 34**

რომელი ჩანართი გამოჩნდება Excel-ის ჩანართების სიაში დიაგრამის მონიშნვისას?

#### Select one:

- O a. Chart Tools
- О b. Drawing Tools
- О c. WordArt
- О d. Picture Tools

#### **Question 35**

D2-ში შეტანილია ფუნქცია =COUNTIF(A2:A6,A2), რომელიც შეასრულებს ცხრილიდან ამორჩეული *"*საგნის*"* რაოდენობას. რომელია სწორი პასუხი?

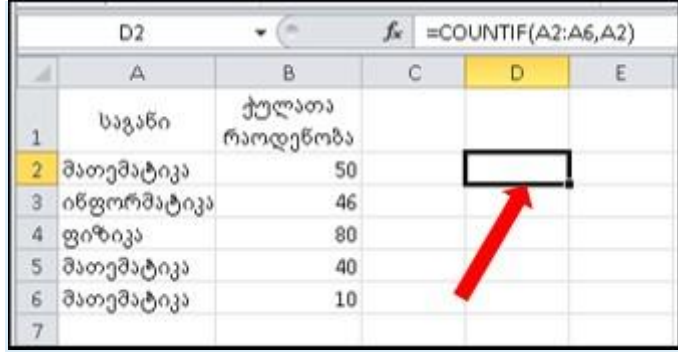

Select one:

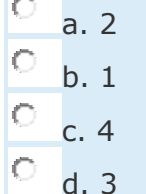

#### **Question 36**

საჭიროა, რომ ცხრილის სათაური ყოველ დაბეჭდილ ფურცელზე ჩანდეს. როგორ მოვიქცეთ?

Select one:

- Ō a. მივუთითოთ სათაურის მისამართი Custom Views დიალოგურ ფნჯარაში
- O b. მოვნიშნოთ სათაური Page Setup / Sheet ჩანართის Rows to repeat at top ველში
- Ō c. ბეჭდვის წინ შევარულოთ Insert / Rows ბრძანება
	- d. ბეჭდვის წინ შევასრულოთ Page Setup / Fill Down ბრძანება

#### **Question 37**

რომელი ტიპის დიაგრამა ასახავს მხოლოდ ერთი მწკრივის მონაცემებს?

Select one:

О a. წრიული დიაგრამა - Pie

О

O

- b. ზოლისებრი დიაგრამა Bar
- c. ზედაპირული დიაგრამა Surface
	- d. ჰისტოგრამა Column

#### **Question 38**

ქვემოთ ჩამოთვლილთაგან Page Setup დიალოგური ფანჯრის რომელი ჩანართი განსაზღვრავს საბეჭდი გვერდების მიმდევრობას (ზემოდან ქვევით თუ მარცხნიდან მარჯვნივ)

Select one:

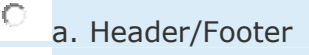

b. Page

О

c. Margins

d. Sheet

#### **Question 39**

მოცემულია პირობა: დავადგინოთ რა თანხა უნდა იქნას შეტანილი ბანკში ვადიან დეპოზიტზე, რომ ერთი წლის შემდეგ გვქონდეს 7000 ლარი, თუ ბანკი დარიცხავს წელიწადში 13%-ს ყოველი თვის ბოლოს. მოცემული პირობიდან შეიტანეთ FV-ს მნიშვნელობა?

Answer:

### **Question 40**

XY(Scatter) \_ წერტილოვანი დიაგრამის ერთ საკოორდინატო ღერძზე გადაიზომება მონაცემთა მნიშვნელობები, ხოლო მეორეზე - კატეგორიები, რაც საშუალებას იძლევა აისახოს ორი მწკრივის მონაცემების დამოკიდებულება.

Select one:

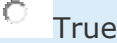

О False